## **Ebook:**

# **Consulta DBE**

#### **(Documento Básico de Entrada ou Protocolo de Transmissão)**

Junho de 2020

**─**

Autoria Innove Soluções Empresariais CNPJ: 11.180.325/0001-10 **PARAN** Pinhais/Paraná

[www.innoveconsultores.com.br](http://www.innoveconsultores.com.br/)

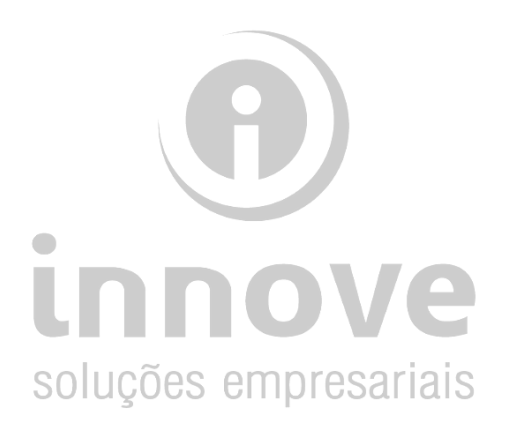

# **Índice:**

[Sobre o autor](#page-2-0) 2

## [Como proceder](#page-3-0) 3 CAIXA

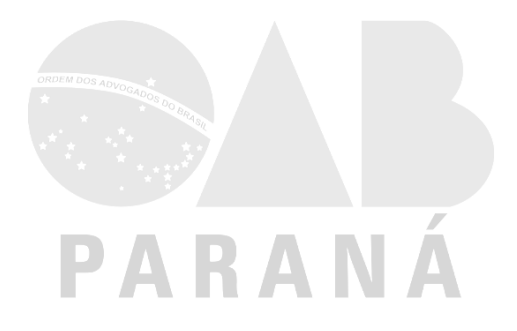

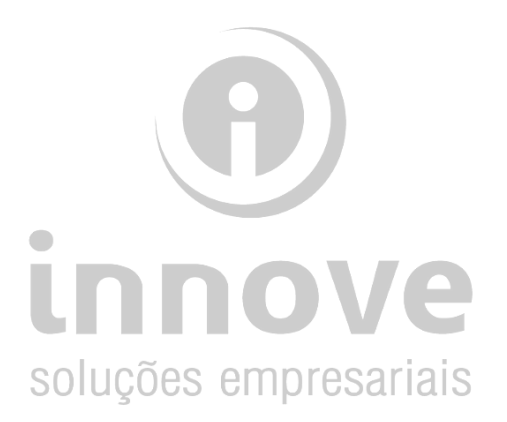

### <span id="page-2-0"></span>**Sobre o autor**

A Innove Soluções Empresariais iniciou suas atividades em 2009, com o objetivo de oferecer suporte na gestão contábil, administrativa e financeira. Atuamos em Curitiba e região, desenvolvendo um trabalho com seriedade, ética, profissionalismo e de forma integrada com os clientes, aplicando metodologia clara e objetiva.

O objetivo principal é ir além dos tradicionais serviços de contabilidade, transferindo conhecimentos ao cliente, agregando valor aos serviços prestados, para que em conjunto possamos manter o foco nos resultados da empresa. Geramos conhecimento e segurança aos nossos clientes, dando pleno suporte aos aspectos contábeis, fiscais, tributários, trabalhistas, societários e financeiros.

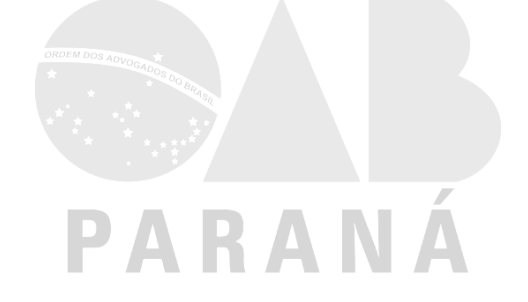

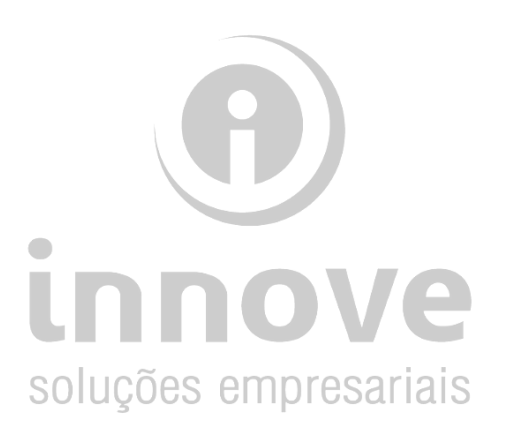

## <span id="page-3-0"></span>**Como proceder**

#### Passo 01:

#### No site de busca Google, digite, no campo de pesquisa, o texto *redesim.gov.br*Æ

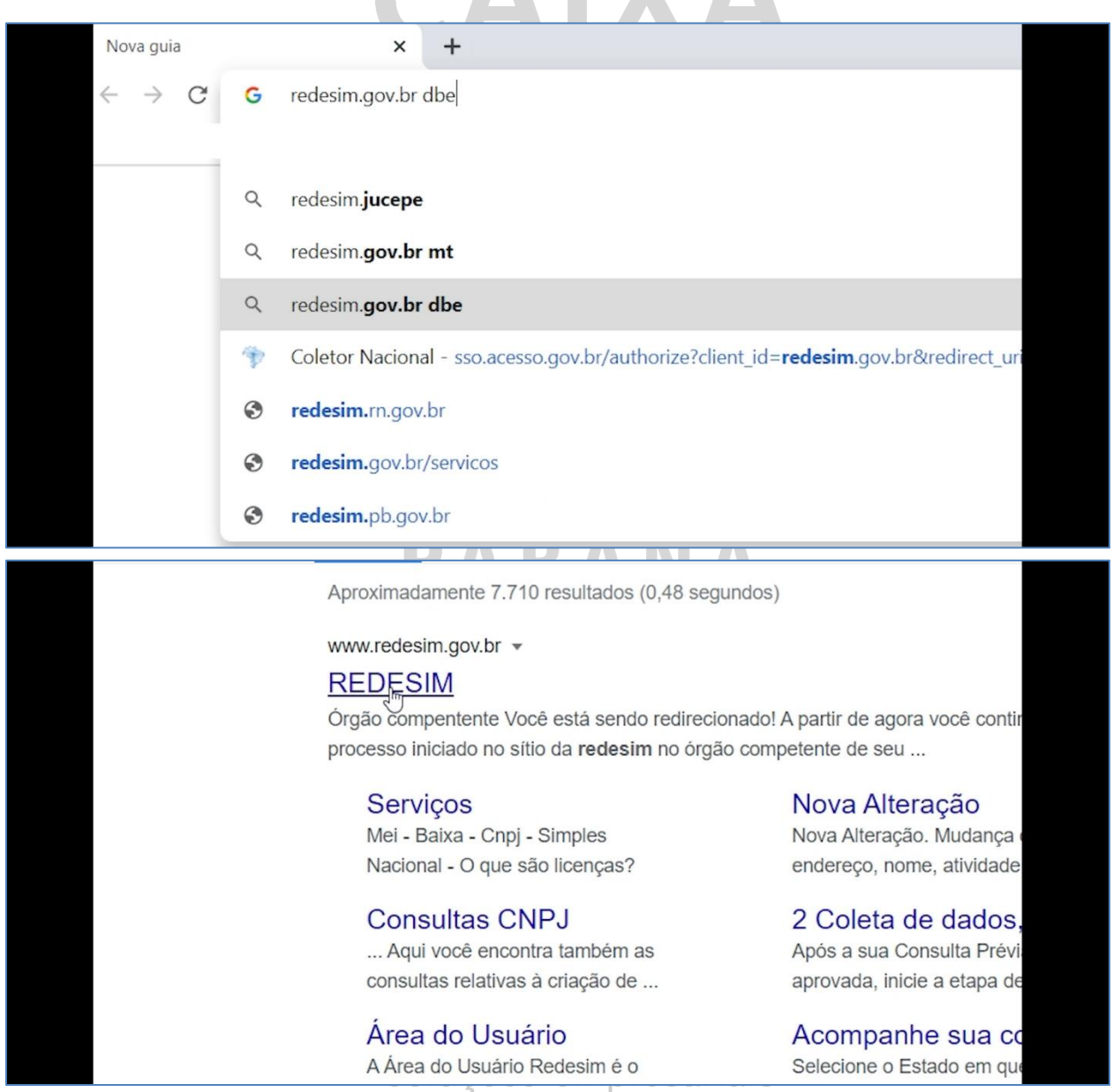

#### Passo 02:

Clique na seguinte sequência:

- 1. Serviços;
- 2. Já solicitei alteração ou baixa;
- 3. Acompanhe o protocolo *REDESIM***.**

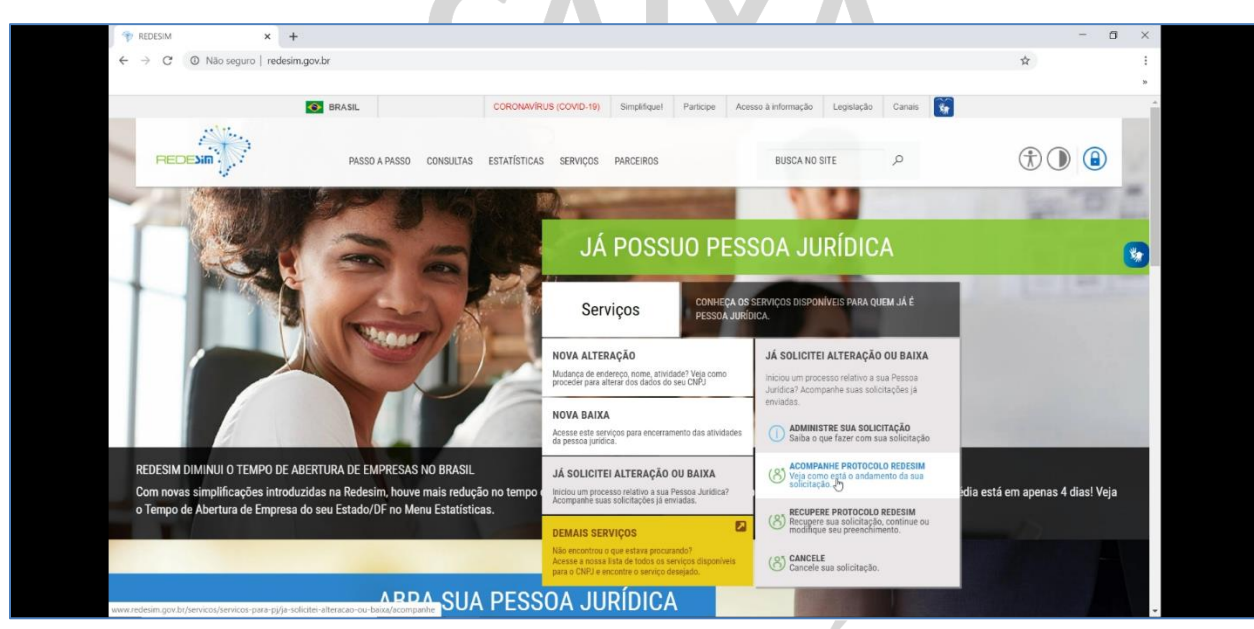

### PARANÁ

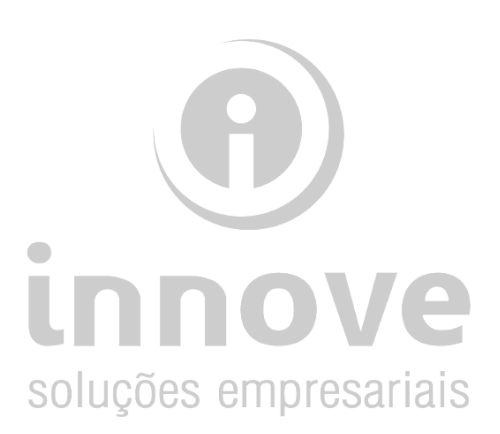

#### Passo 03:

Digite o número do seu CPF e efetue o login na página a qual você foi redirecionado (gov.br).

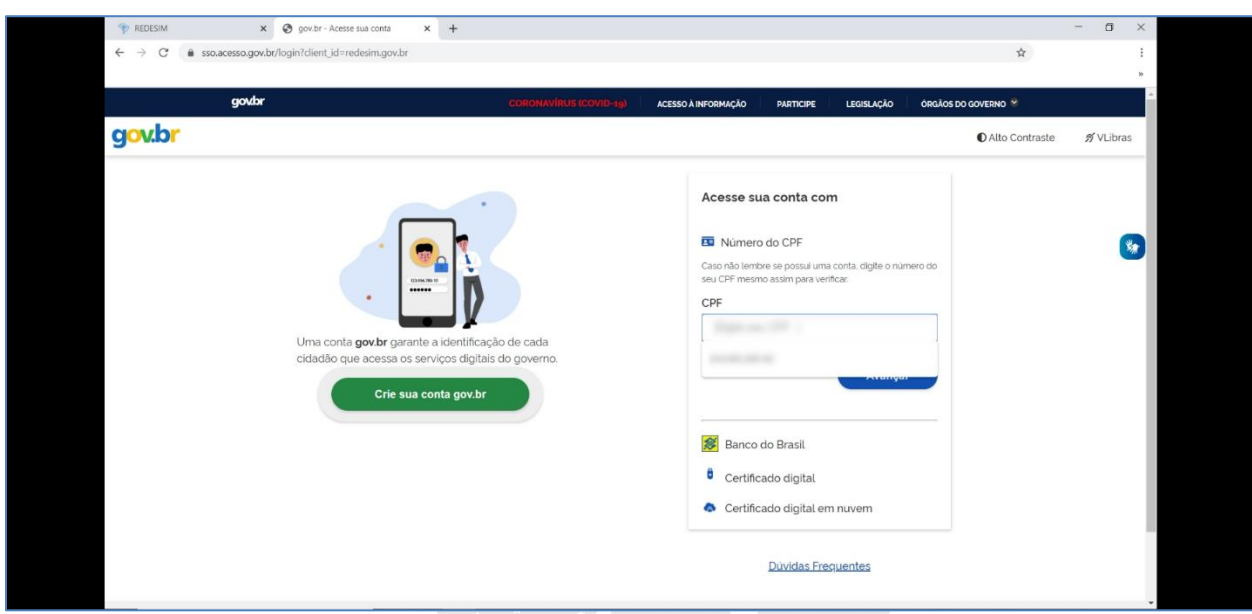

# PARANÁ

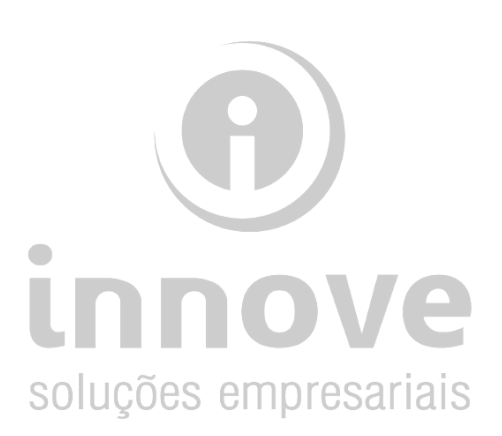

#### Passo 04:

Digite o número do seu protocolo no campo "*Protocolo"*.

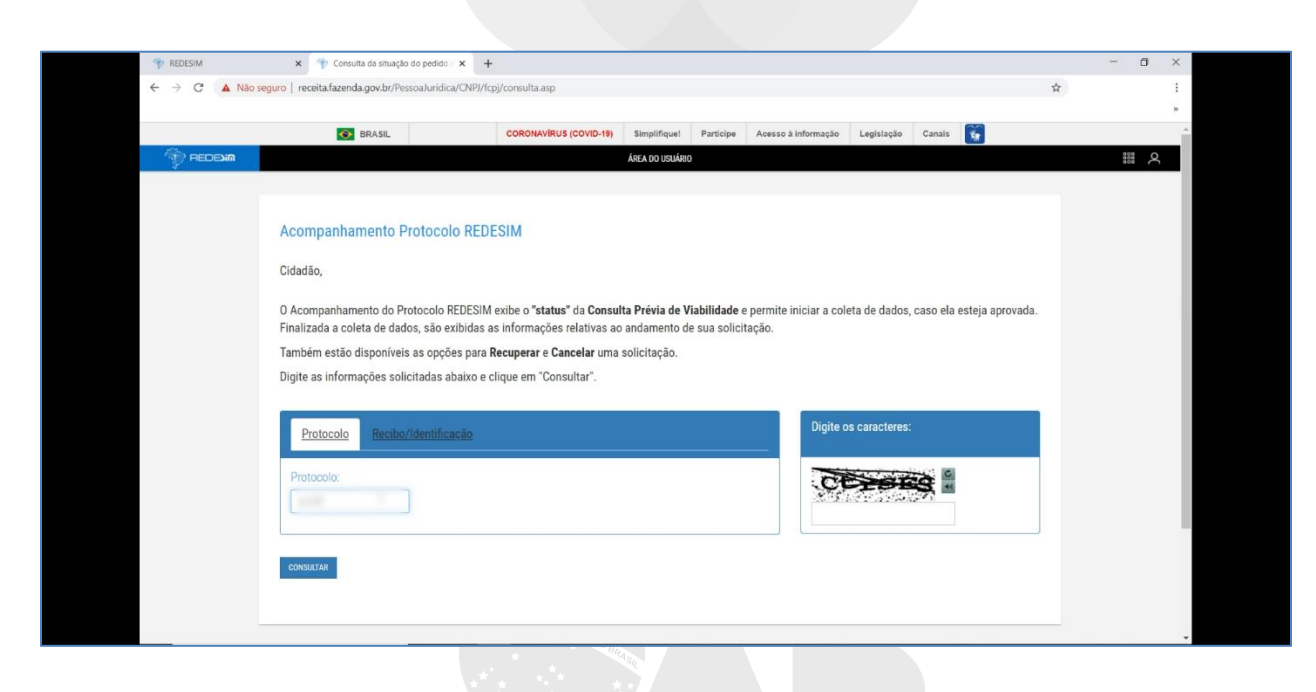

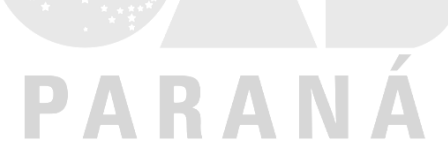

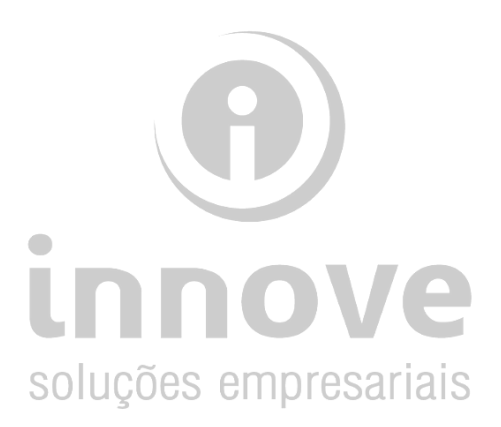

#### Passo 05:

Quando o DBE estiver deferido, será possível a impressão do documento. Clique na opção *"Imprima o Protocolo de Transmissão do CNPJ".*

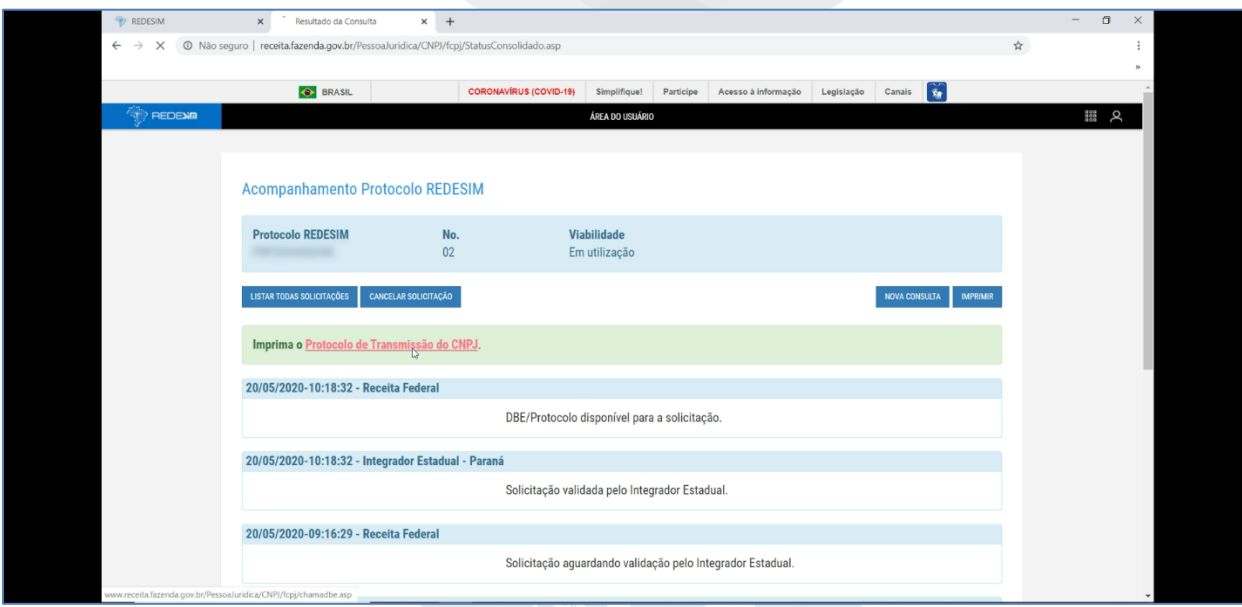

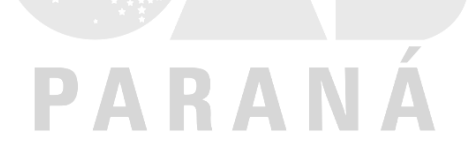

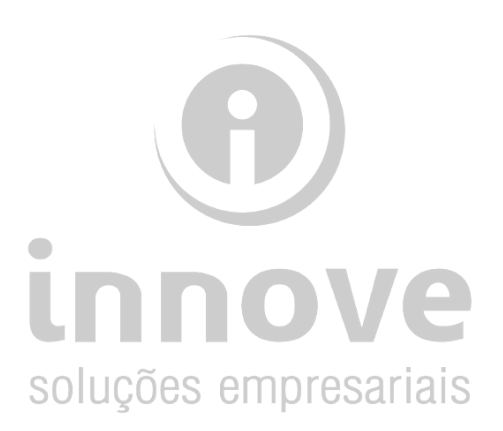

#### Passo 06:

Clique na opção *"Protocolo de Transmissão do CNPJ".*

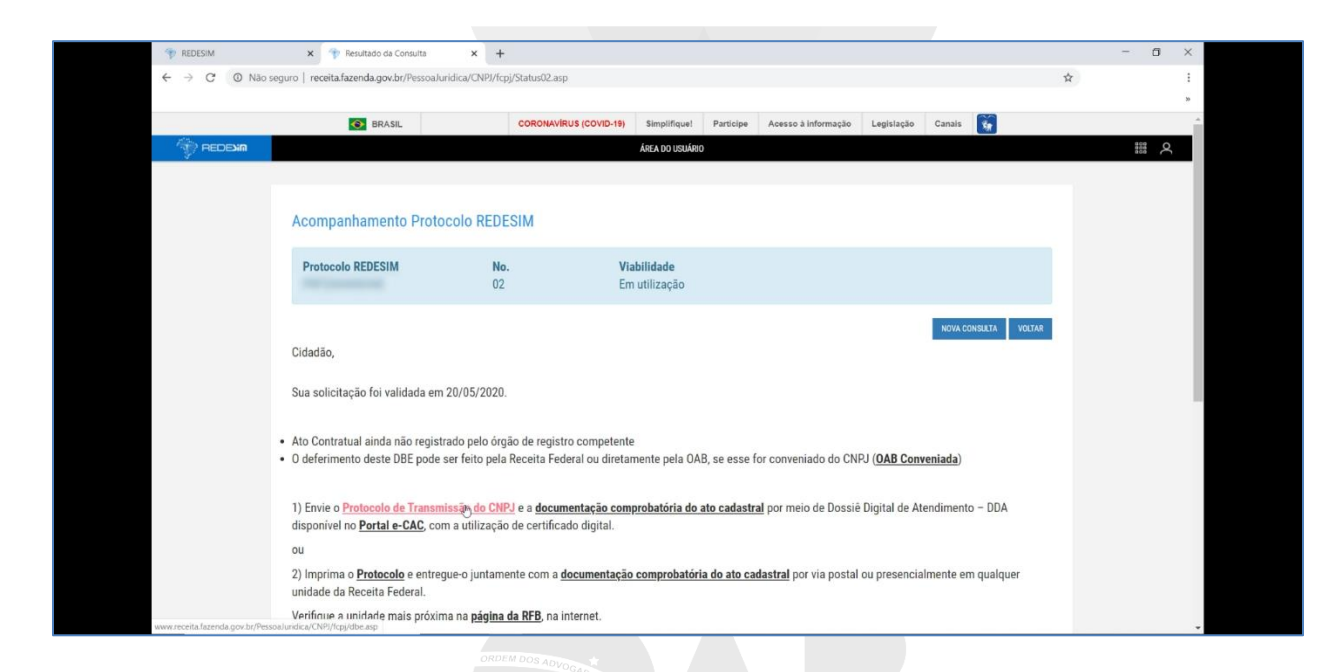

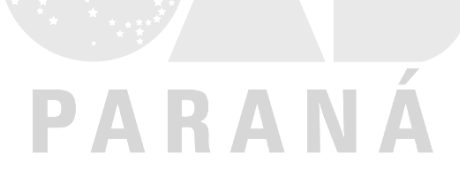

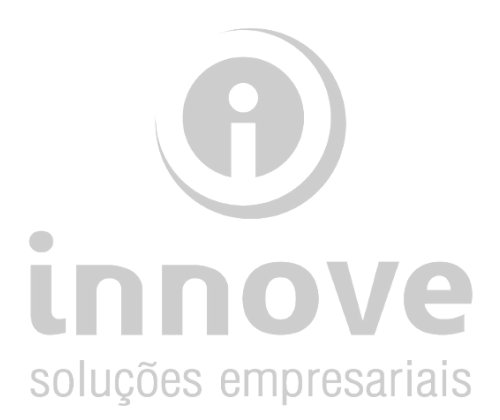

#### Passo 07:

Clique em *"Imprimir".*

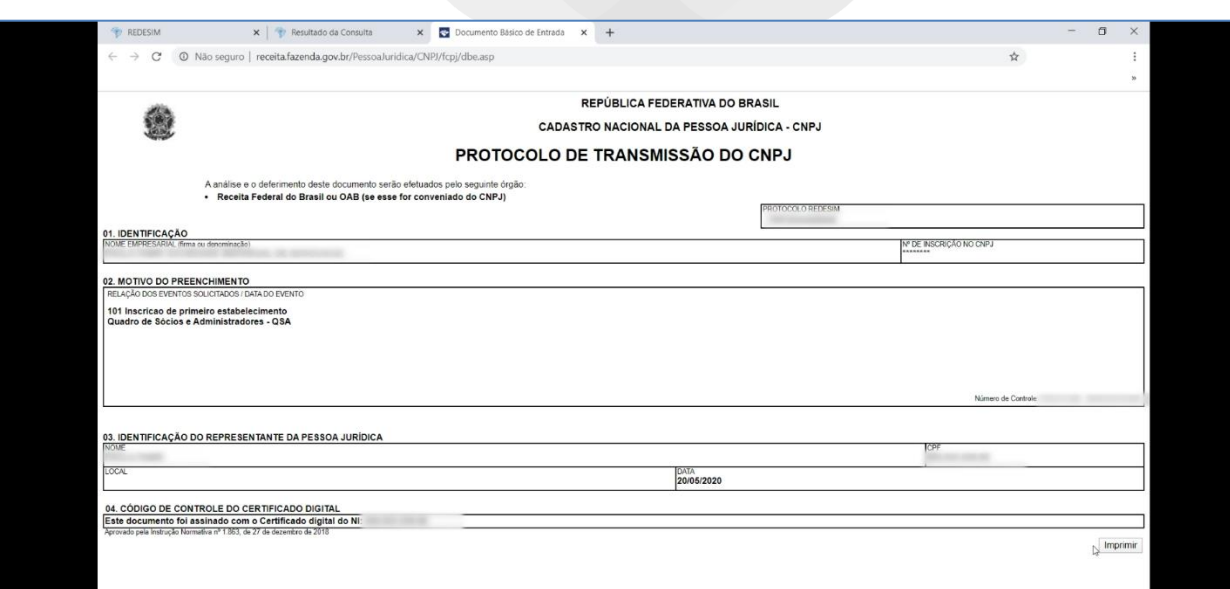

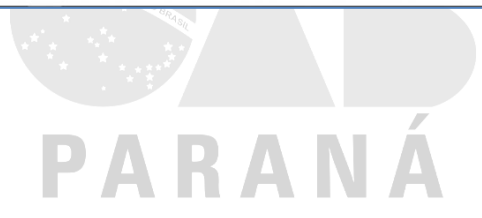

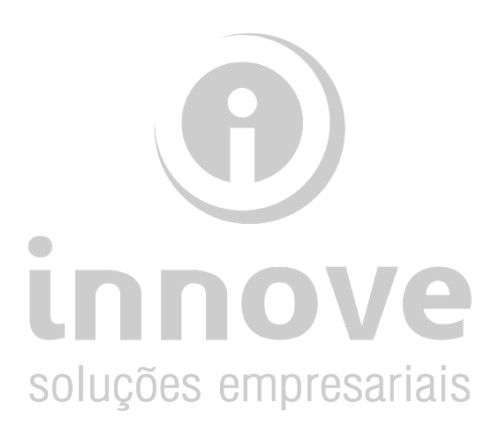

#### Passo 08:

- Selecione a opção *"Salvar em PDF"*, na caixa "Destino";
- Clique em *"Salvar";*
- E salve o documento na pasta que desejar.

**Este documento será solicitado na fase final do processo.**

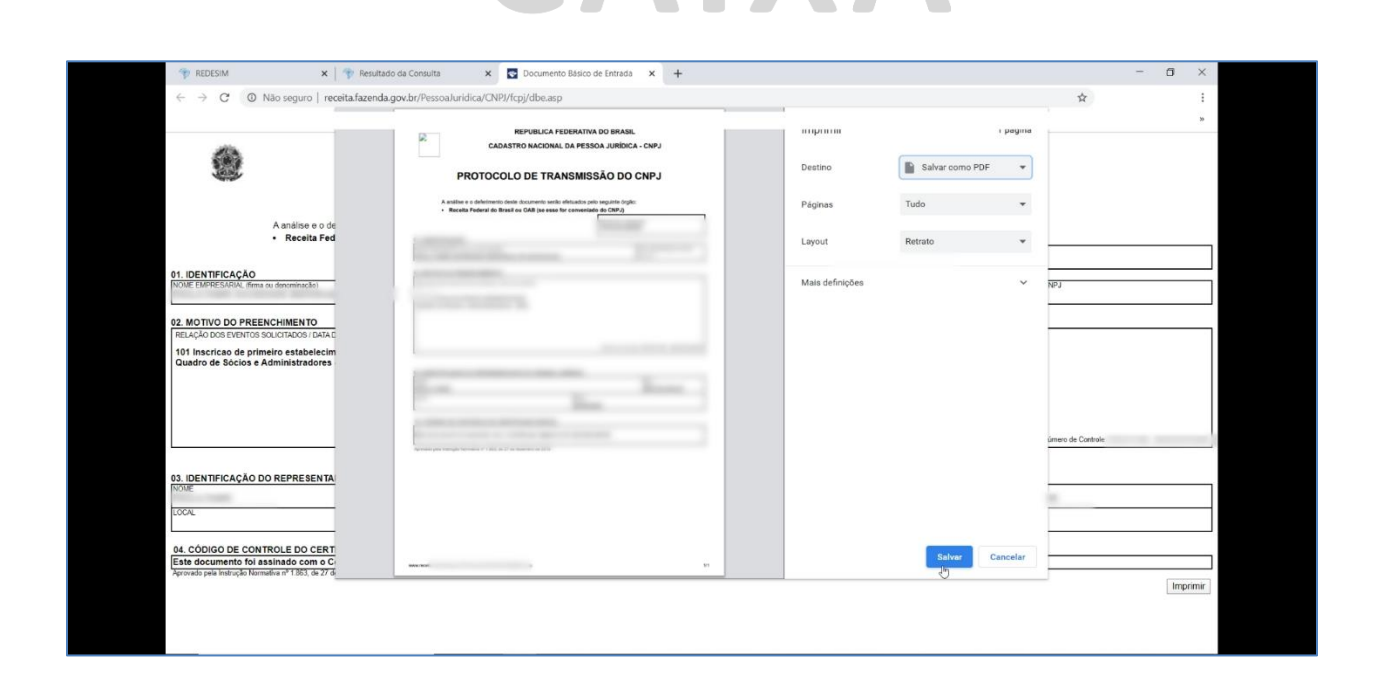

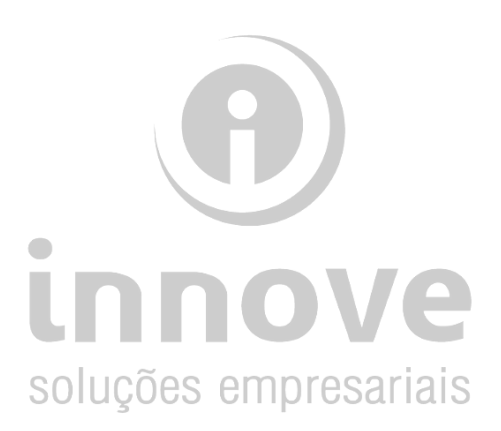